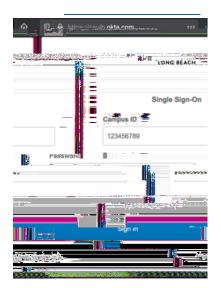

## Zoom Video Conferencing

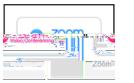

## Settings

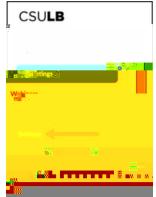

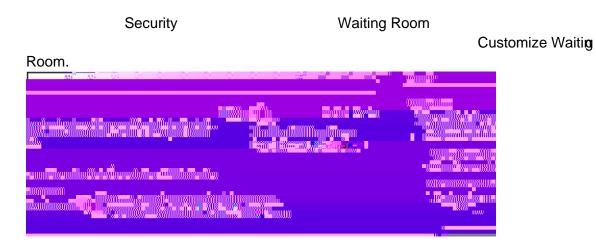

## Users not in your account

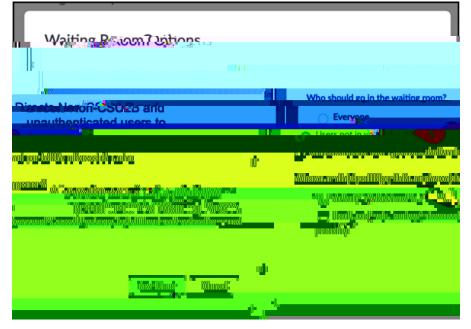

| Meetings      |  |
|---------------|--|
| Personal Room |  |
| Edit          |  |

Waiting Room

Save.